# FRAME ROOF – ADD MAIN FRAME

Modified on: Sat, 9 Jan, 2021 at 7:09 PM

### **Frame Roof**

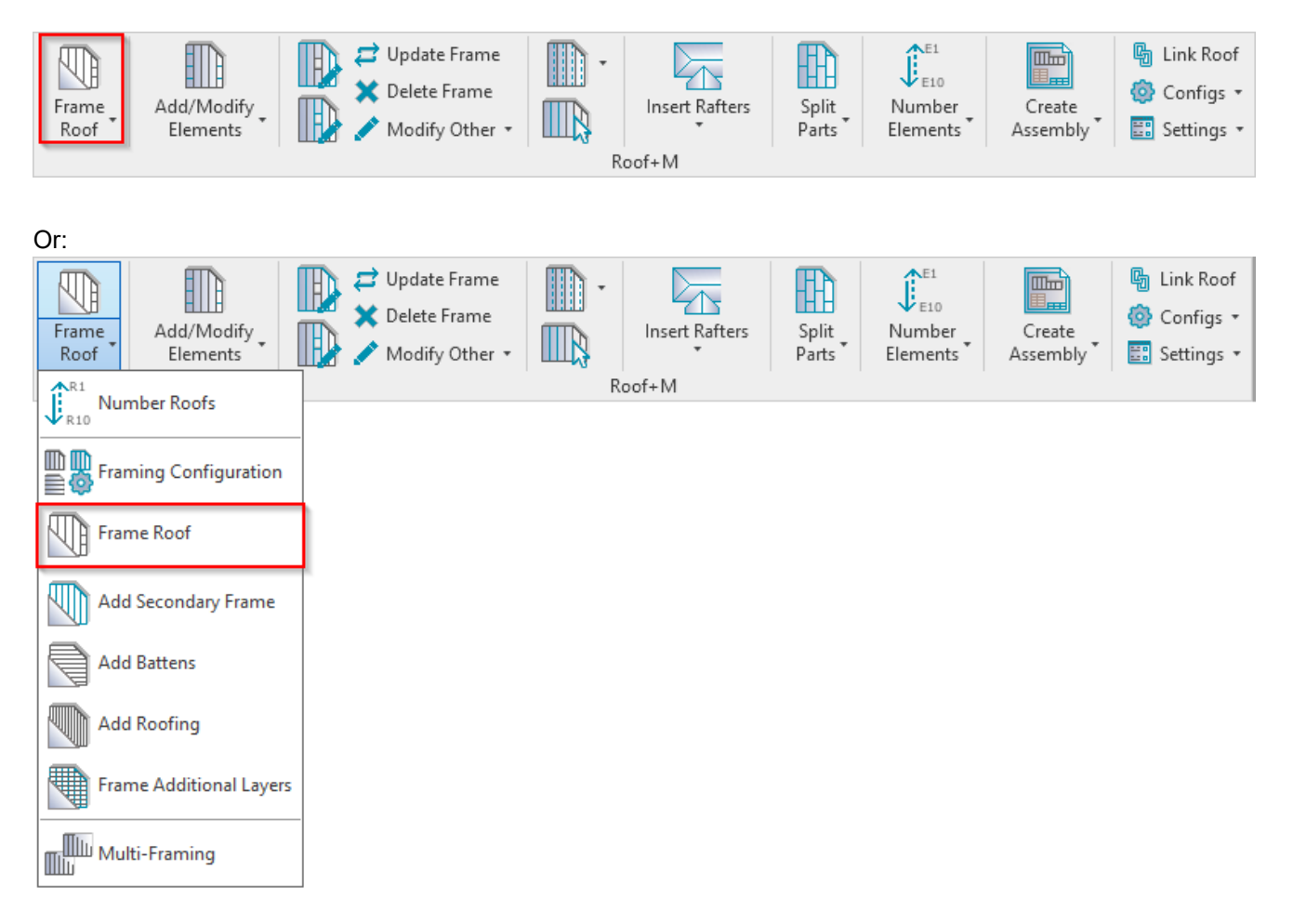

**Frame Roof** – frames selected roofs or parts from the model according to predefined configuration.

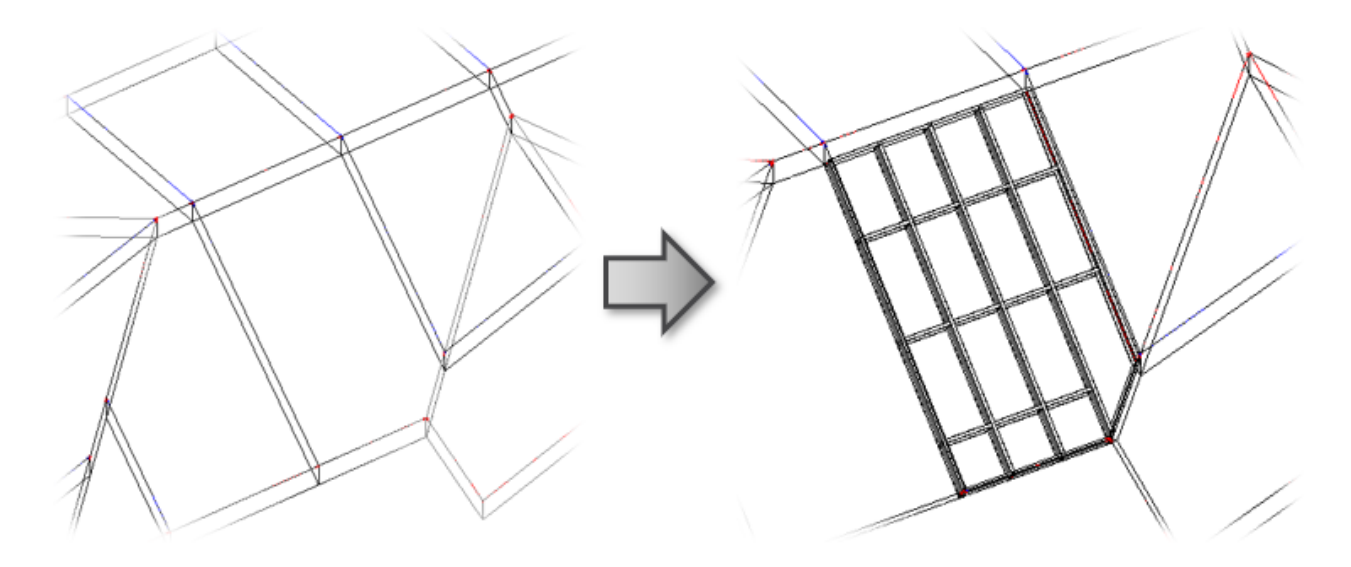

## **First time in the project**

The first time you click **Frame Roof** in a new project, you will get a message that the framing families are not loaded. You can load them directly from here:

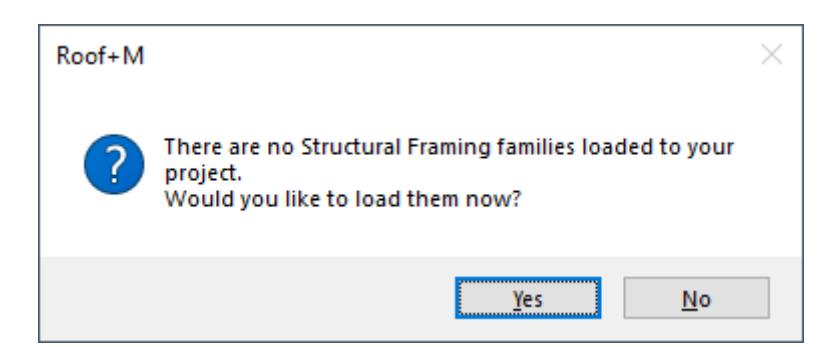

### Just click OK:

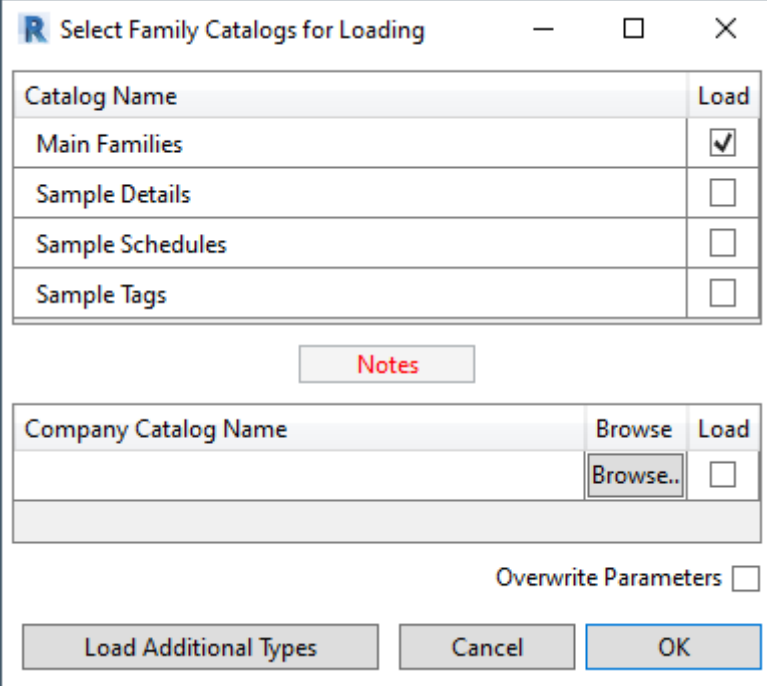

Framing families can be also loaded using **Roof+M** → **Settings** → **Load Families**:

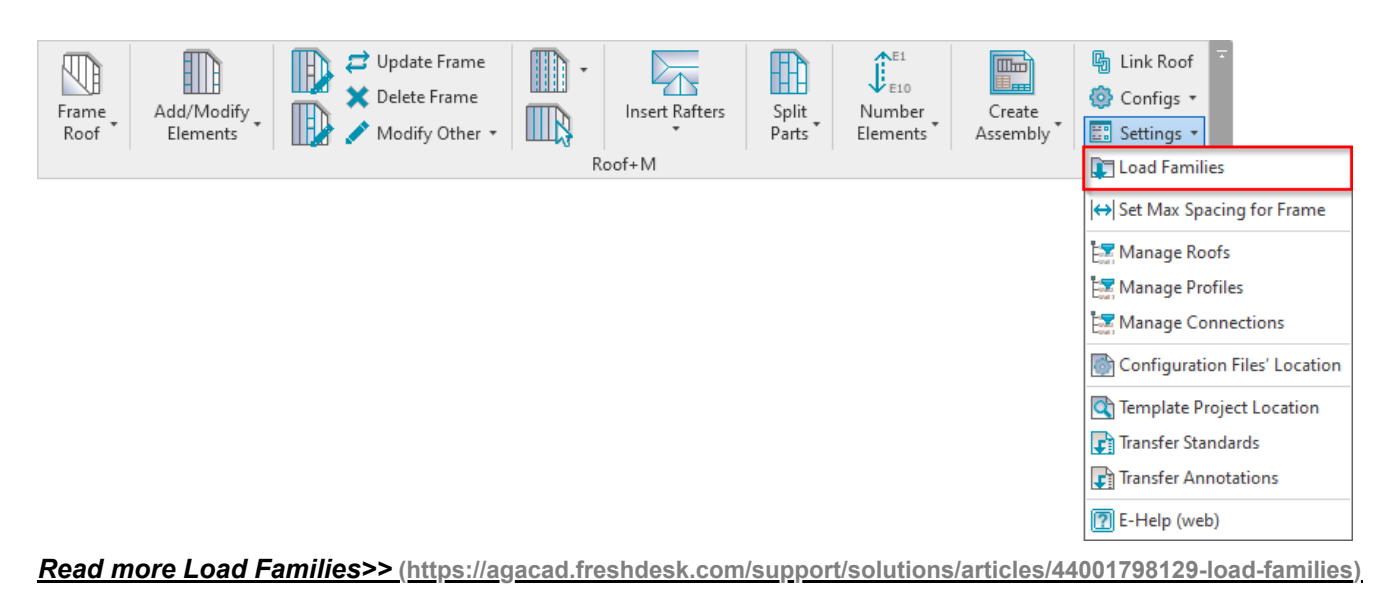

**Roof+M** checks the status of selected roofs. If there is something wrong with the roofs, you will get a detailed report. In the image below, you can see possible report messages.

*Let's solve the problem of the Metal Frame Panel - 10" roof type:*

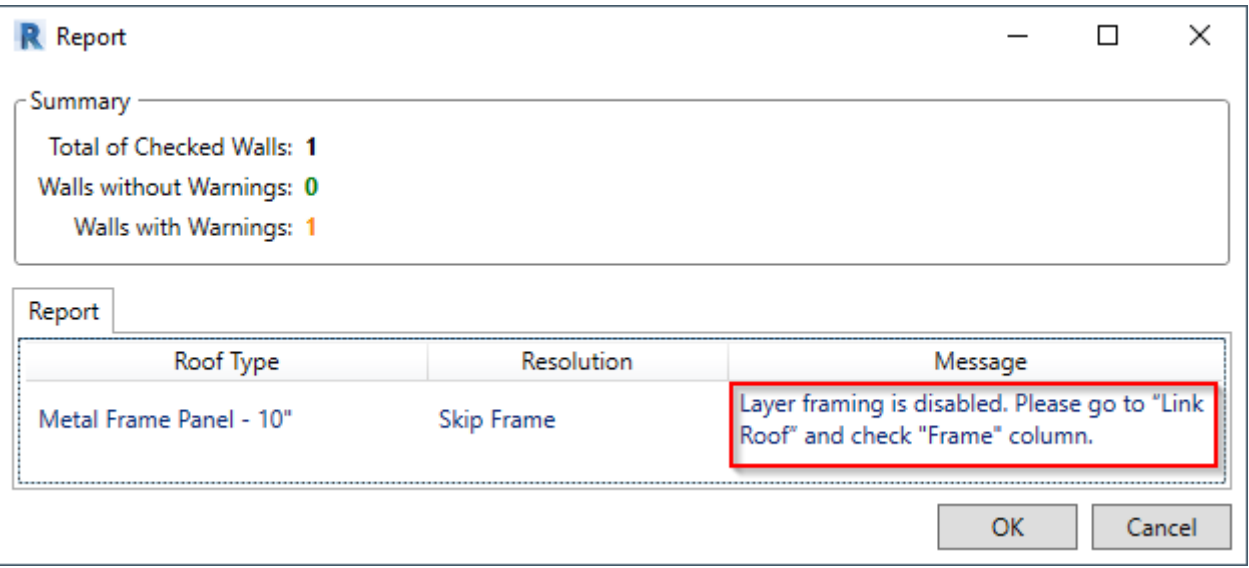

#### *To fix these kinds of problems, you usually need to go to Link Roof and check the situation:*

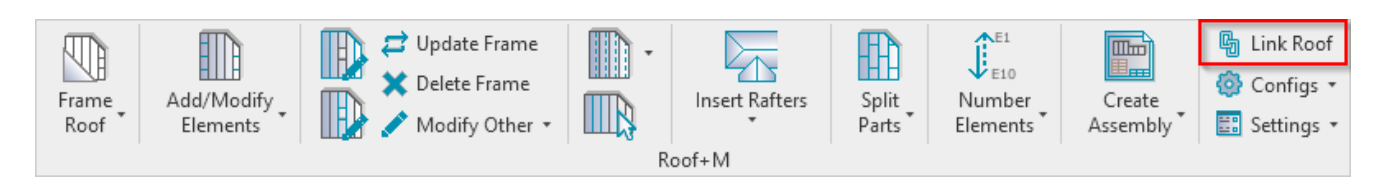

*Roof Framing Panels has framing possibility disabled, so you just need to select the checkbox near the Frame column. You can also assign Framing Layer and Framing Configuration for every layer:*

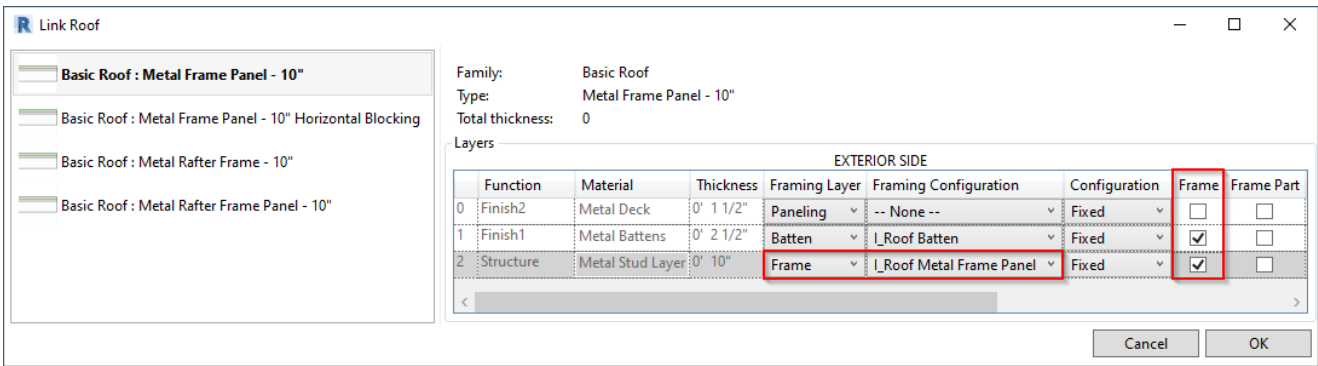

There is no problem if framing configuration in not assigned to the layer. You can assign it in the Link Roof dialog, or *Roof+M will give you this option during the Frame Roof process:*

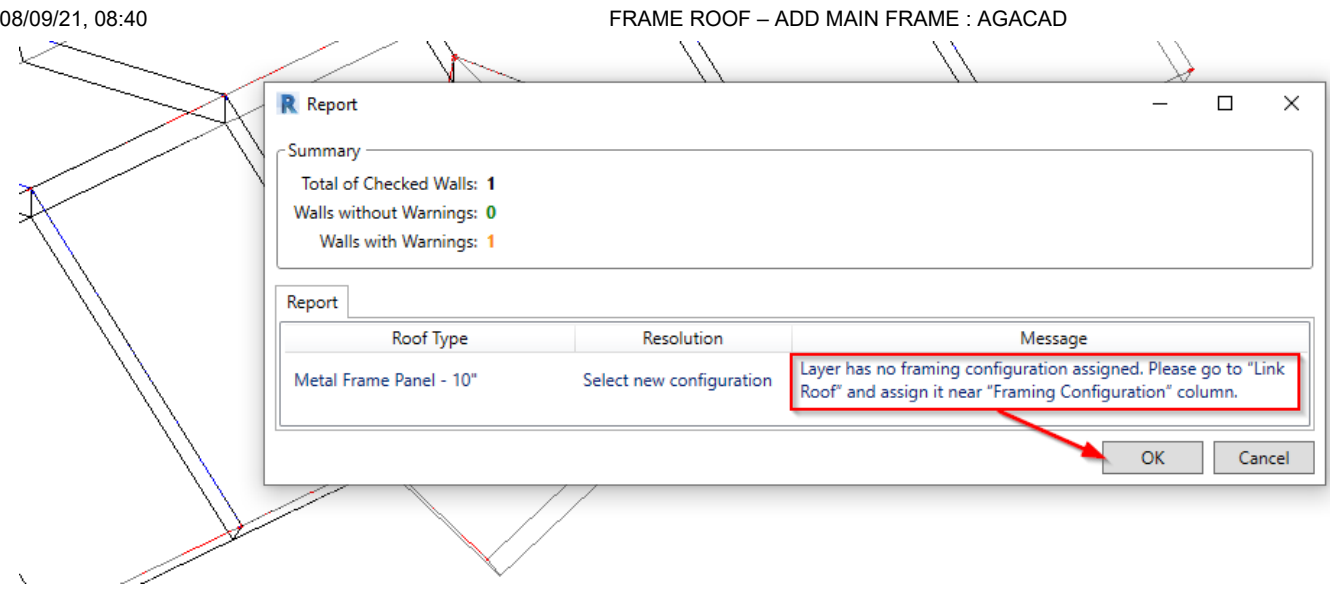

*Selected a sample framing configuration, which automatically comes with Roof+M, and click OK:*

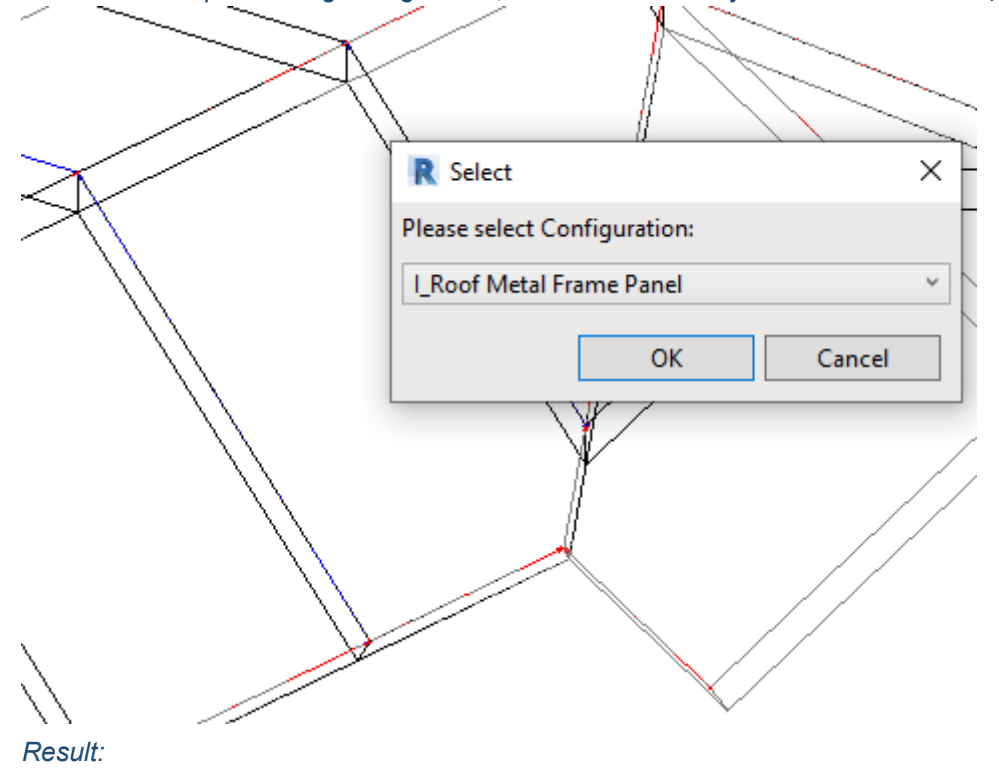

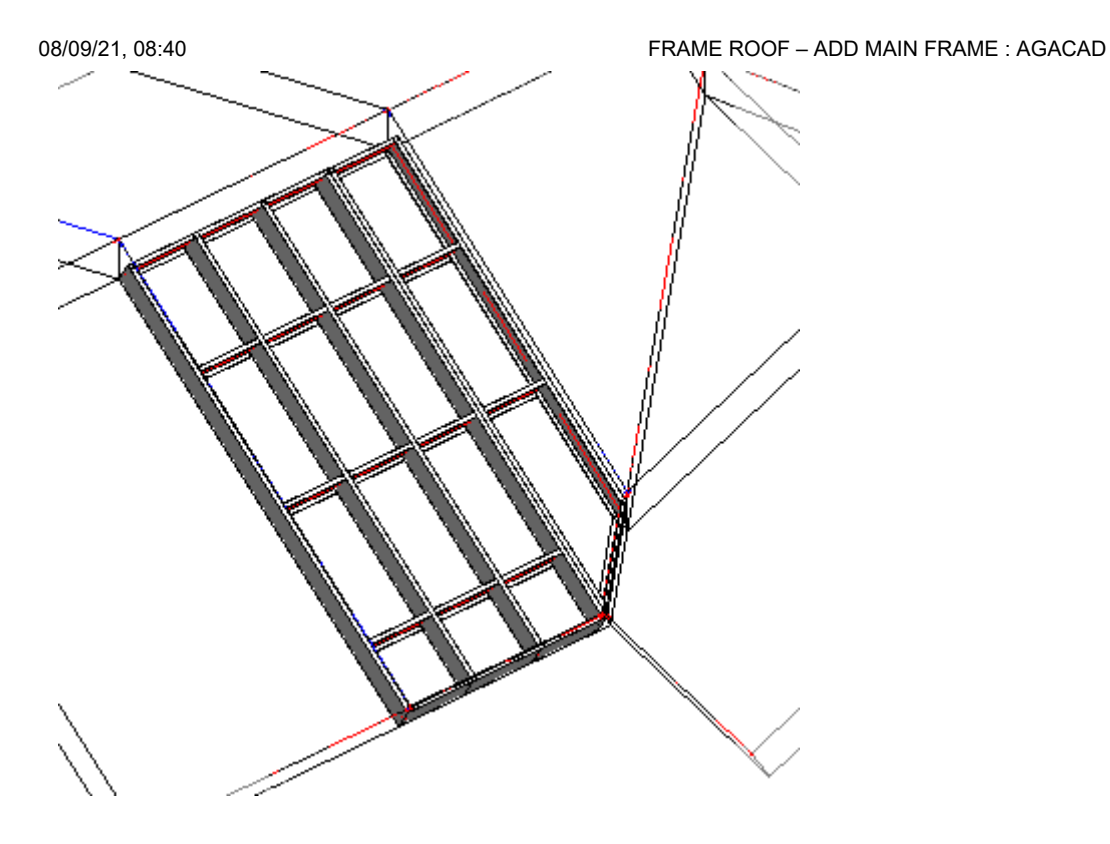

*Read more about Link Roof >>* **[\(https://agacad.freshdesk.com/support/solutions/articles/44001798130-link-roof\)](https://agacad.freshdesk.com/support/solutions/articles/44001798130-link-roof)**